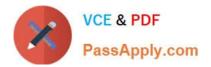

# DES-4121<sup>Q&As</sup>

PowerEdge Specialist Exam for Implementation Engineer

# Pass EMC DES-4121 Exam with 100% Guarantee

Free Download Real Questions & Answers **PDF** and **VCE** file from:

https://www.passapply.com/des-4121.html

100% Passing Guarantee 100% Money Back Assurance

Following Questions and Answers are all new published by EMC Official Exam Center

Instant Download After Purchase

- 100% Money Back Guarantee
- 🔅 365 Days Free Update
- 800,000+ Satisfied Customers

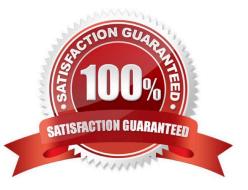

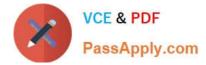

# **QUESTION 1**

What can a technician do to ensure that no malicious code can be introduced into any of the servers through physical access?

- A. Set USB 3.0 to disabled
- B. Set Secure Boot Policy to enabled
- C. Set User Accessible Ports to disabled
- D. Set UEFI Variable Acces to disabled

Correct Answer: C

# **QUESTION 2**

A technician is sent-on-site to troubleshoot a server that reports errors during POST when rebooted. The following error message is displayed: "Correctable memory error rate exceeded for DIMM B4". The LCD is amber. The server has a limited maintenance window so the technician needs to troubleshoot efficiently.

What should the technician do?

- A. Swap DIMM with A4 to narrow down the issue
- B. Replace DIMM B4 as time is limited
- C. Swap DIMM B4 with B2
- D. Reseat all memory

Correct Answer: D

Reference https://www.dell.com/community/PowerEdge-Hardware-General/PowerEdge-R720-memoryerror-limit-reached/td-p/4411799

# **QUESTION 3**

A technician has the ISO image of an OS that they need to install on a server in a remote location. They are already logged into the iDRAC. How should the technician install the OS?

A. Click Launch under the Virtual Console Preview, Select Next Boot, and choose Virtual CD/DVD/ISO

B. Click Launch under the Virtual Console Preview and then connect to Virtual Media

C. Click Launch under the Virtual Console Preview, reboot the server into F10, and start the Lifecycle Controller OS Deployment wizard

D. Click on Update and Rollback under Quick Launch Tasks

Correct Answer: B

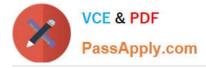

# **QUESTION 4**

Before deploying a server, a customer needs a technician to configure the front panel LCD to display a custom message that contains the customer\\'s help desk phone number. However, the server cannot be rebooted.

Where can the technician configure the LCD?

- A. Lifecycle Controller
- B. iDRAC web GUI
- C. System BIOS
- D. iSM

Correct Answer: C

# **QUESTION 5**

A technician needs to troubleshoot a server. The OS had been operational, but an untrained person accessed the System Setup utility on the server and now the OS fails to load. The technician reboots the server, selects F2, accesses the System Setup utility, and selects System BIOS.

What two items should the technician verify in the System BIOS settings before reloading the OS?

- A. Boot Settings > Boot Option Settings > Boot Sequence Integrated Devices > OS Watchdog Timer
- B. Boot Settings > Boot Mode Boot Settings > Boot Option Settings > Boot Sequence
- C. Boot Settings > Boot Mode Integrated Devices > OS Watchdog Timer
- D. Boot Settings > Boot Mode Device Settings > Boot Sequence

#### Correct Answer: B

# **QUESTION 6**

A technician needs to initially configure a server from a bare metal condition in the following area. Processor settings Disk configuration iDRAC network settings

The technician can only reboot the server once to achieve these tasks.

Where should the technician configure these settings?

- A. PERC Configuration Utility and iDRAC Settings
- B. PERC Configuration Utility only
- C. System BIOS, iDRAC Settings, Device Settings
- D. Device and PXE Settings

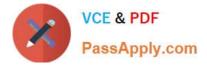

Correct Answer: A

# QUESTION 7

A technician needs to set a server to always attempt PXE boot before booting to the hard drive. What actions does the technician need to take to achieve this?

A. Change the Boot Sequence so the network card is first Remove all boot options except network card

- B. Change the Boot Sequence so the network card is first Disable the boot option for the hard drive
- C. Set the Legacy Boot Protocol for the network card to PXE Change the Boot Sequence so the network card is first

D. Set the Legacy Boot Protocol for the network card to PXE Select PXE Boot from F11 Boot Manager

Correct Answer: A

# **QUESTION 8**

A technician receives an email alert that one of the drives on a server has failed. Upon replacing the bad drive, they receive a second email alert that the same drive has failed. The technician installs the replacement drive in another server and it works correctly.

What is a valid troubleshooting step for this issue?

- A. Replace the PERC
- B. Recreate the RAID array
- C. Perform a full initialization on the replacement drive
- D. Verify that the drive firmware is up to date

# **QUESTION 9**

A technician is on-site to update firmware on a server for which the iDRAC is not configured. In addition, the technician does not have access to the OS. However, the site does have DHCP available on the production network as well as on an available workstation. The technician has access to the rack-mounted KVM.

How should the technician update the firmware on the server?

- A. Reboot the server, select F10, configure the network, and run Firmware Update
- B. Reboot the server, select F2, configure the network, and run Firmware Update
- C. Log in via telnet through a serial cable and configure the workstation as a proxy, then downloaded the firmware

Correct Answer: D

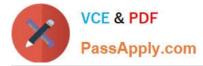

D. Log in via SSH through a serial cable and configure the workstation as a proxy, then download the firmware

Correct Answer: A

Reference: https://www.dell.com/support/article/us/en/04/sln306877/dell-poweredge-how-to-configure-theidrac-9-and-the-lifecycle-controller

# **QUESTION 10**

A technician needs to remotely update the iDRAC with Lifecycle Controller firmware. They have downloaded the latest iDRAC firmware to the management station and connected to the iDRAC GUI.

What step is required to complete the update?

- A. After firmware update completes, restart server
- B. Boot the server into F10 to start the firmware update
- C. Go to Summary Page and reset the iDRAC
- D. Do to the Firmware Update page and upload the iDRAC firmware

Correct Answer: C

Latest DES-4121 Dumps

DES-4121 PDF Dumps

**DES-4121 Practice Test**